# # fitbit surge.

**Fitness Super Watch** 

#### **Nastavení vašeho Fitbit Surge**

Svůj Surge můžete nastavovat a synchronizovat pomocí aplikace Fitbit pro mobilní zařízení nebo po instalaci Fitbit Connect na váš počítač Mac nebo PC.

#### **Nastavení na vašem mobilním zařízení**

Svůj Surge můžete nastavovat a bezdrátově synchronizovat pomocí vybraných mobilních zařízení podporujících technologii Bluetooth 4.0. Pro zjištění, zdali je vaše mobilní zařízení kompatibilní pro synchronizaci se zařízením navštivte www.fitbit.com/devices. Pokud je zde vaše zařízení uvedeno, můžete si stáhnout bezplatnou aplikaci pro systém iOS, Android nebo Windows Phone a sledovat v aplikaci proces instalace.

*POZNÁMKA: Pokud není vaše mobilní zařízení kompatibilní se synchronizací přes Bluetooth 4.0, můžete stejně používat aplikaci Fitbit ke sledování vašich dat a pokroků, ale nastavení a synchronizaci budete muset provádět pomocí Mac nebo PC.*

#### **Nastavení na vašem počítači Mac nebo PC**

Pro nastavení svého Surge pomocí počítače si nainstalujte Fitbit Connect. Fitbit Connect je softwarová aplikace, která připojuje ("páruje") vaše zařízení Surge k řídícímu panelu a službám Fitbit.com. Umožní vám synchronizovat data s řídícím panelem, kde si můžete prohlížet podrobné statistiky, zaznamenávat jídlo a mnoho dalšího. Fitbit Connect naleznete zdarma ke stažení na http://www.fitbit.com/setup. Nastavení na vašem počítači Mac nebo PC

- Připojte svůj HW klíč a mějte v blízkosti svůj nabitý náramek.
- Jděte na http://www.fitbit.com/setup.
- Zkontrolujte, že je zvýrazněn typ vašeho počítače (Mac nebo PC).
- Klikněte na tlačítko Download Here.

#### **Instalace a spárování vašeho zařízení**

1. Přejděte do složky obsahující stažený soubor a vyhledejte instalační program, Pro Mac: Install Fitbit Connect.pkg, pro Windows: FitbitConnect\_Win.exe.

2. Pro spuštění instalačního procesu dvakrát klikněte na název souboru.

3. Postupujte podle pokynů na obrazovce a dokončete instalaci a spárování zařízení Surge s řídícím panelem Fitbit.com.

#### **Sledování pomocí Fitbit Surge**

Fitbit Surge má dotykový displej se třemi tlačítky: HOME, SELECT, ACTION. Přetažením vlevo či vpravo zobrazíte: srdeční tep, ušlé kroky, vzdálenost, spálené kalorie, vystoupaná patra.

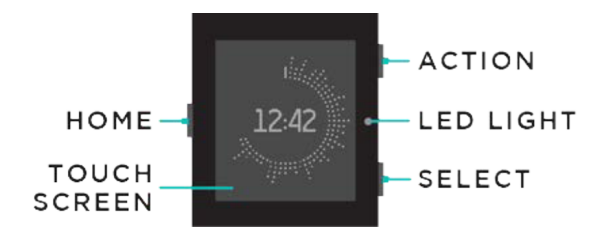

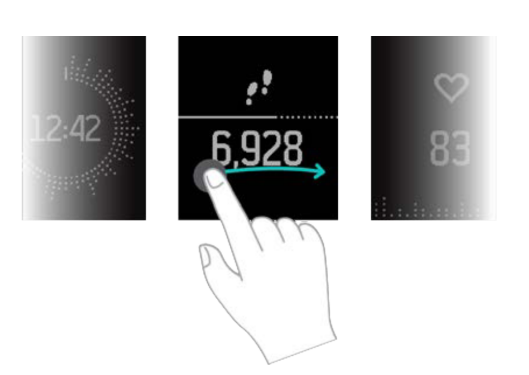

Stiskněte tlačítko HOME pro zobrazení hlavního menu, následně přetáhněte vlevo nebo vpravo, výběr potvrďte poklepáním na displej. Pro ukončení hlavního menu stiskněte opět tlačítko HOME.

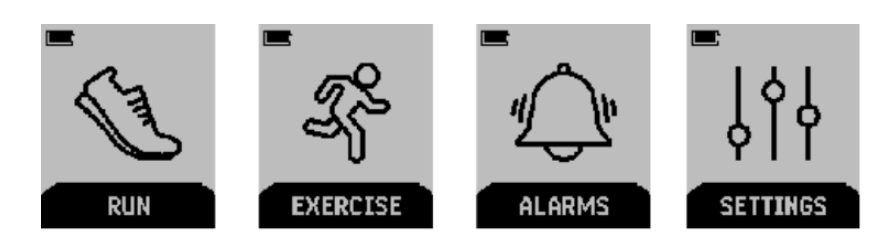

## **Změna zobrazení hodin na displeji**

- 1. Přihlaste se na svůj účet Fitbit.com.
- 2. Klikněte vpravo nahoře na Settings.
- 3. Zvolte v menu vlevo Devices Surge a nastavte si požadované zobrazení hodin na displeji.
- 4. Synchronizujte.

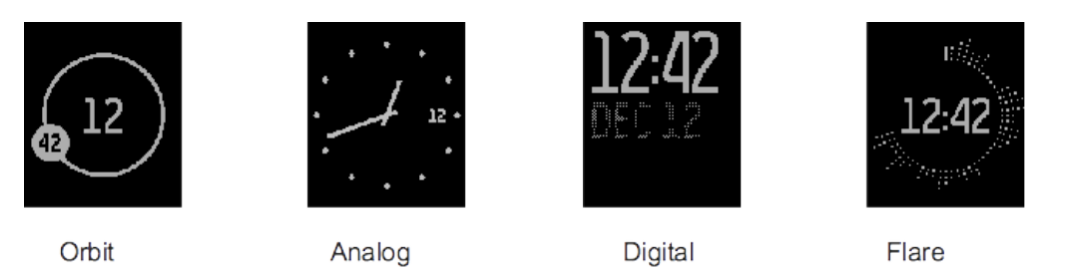

## **Měření tepové frekvence**

PurePulseTM LED světlo na zadní straně vašeho Fitbit Surge měří průběžně srdeční tep, pro získání informací o frekvenci pulzu přetáhněte z displeje hodin na aktuální tep. Fitbit Surge zobrazuje 4 různé tréninkové intenzity, které vám pomohou optimalizovat vaše cvičení.

# **Nastavení minimální a maximální zóny srdečního tepu**

- 1. Přihlaste se na svůj účet Fitbit.com přes webové rozhraní.
- 2. Klikněte nahoře vpravo na Settings.
- 3. Zvolte v menu Personal info.
- 4. Zadejte v Body Info v oblasti Heart Rate Zone své minimální i maximální hodnoty a uložte změny.
- 5. Synchronizujte se svým Fitbit Surge.

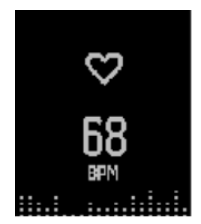

Out of zone

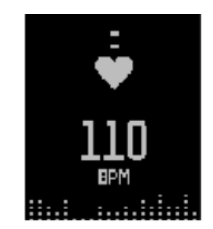

Fat burn

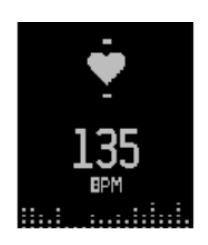

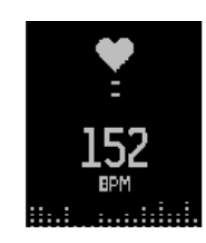

Cardio

Peak

## **GPS přijímač**

Fitbit Surge má v sobě GPS přijímač pro sledování trasy během vašich aktivit. Při spuštění běhu a ostatních aktivit využívajících GPS se automaticky zapne vyhledávání signálu. Pro vyhledání signálu je vhodné stát v otevřeném prostoru na místě. Pokud nechcete čekat na vyhledání signálu, začněte svou aktivitu přes "Ouick Start".

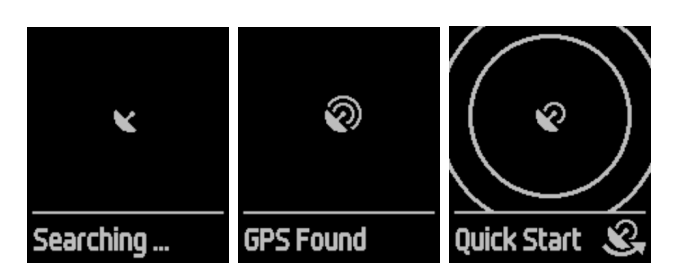

#### **Nabíjení vašeho Fitbit Surge**

Pro nabití Surge zapojte nabíjecí kabel do USB portu na vašem počítači a druhý konec zasuňte do portu na zadní straně zařízení Surge.

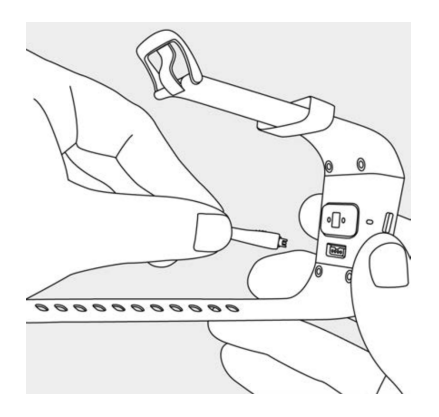

#### **Sledování spánku**

Surge automaticky sleduje počet hodin vašeho spánku a váš pohyb během noci, aby vám pomohl stanovit kvalitu spánku.

Pro zobrazení přehledu spánku za minulou noc se přihlaste do Fitbit.com a podívejte se na dlaždici spánku v řídícím panelu nebo přejděte na Log > Sleep. Přehled spánku si můžete zobrazit také na svém mobilním řídícím panelu, používáte-li aplikaci Fitbit pro iOS, Android nebo Windows phone.

#### **Sledování osobních cílů**

Surge je navržen tak, aby sledoval vaše pokroky při dosahování hlavního osobního cíle, který si ve svém řídícím panelu Fitbit.com stanovíte. Osobní cíl lze nastavit pro nachozené kroky, vystoupaná patra, spálené kalorie, překonanou vzdálenost. Ukazatel průběhu pod vaším cílem vás celý den motivuje.

## **Režim aktivit**

**Běh** – zvolte režim RUN, potvrďte poklepáním, přetáhněte pro výběr požadované aktivity. V případě, že aktivita podporuje GPS, ukáže se ikona pro GPS. Následně se objeví stopky, stiskněte tlačítko SELECT pro zahájení běhu či pro pauzu.

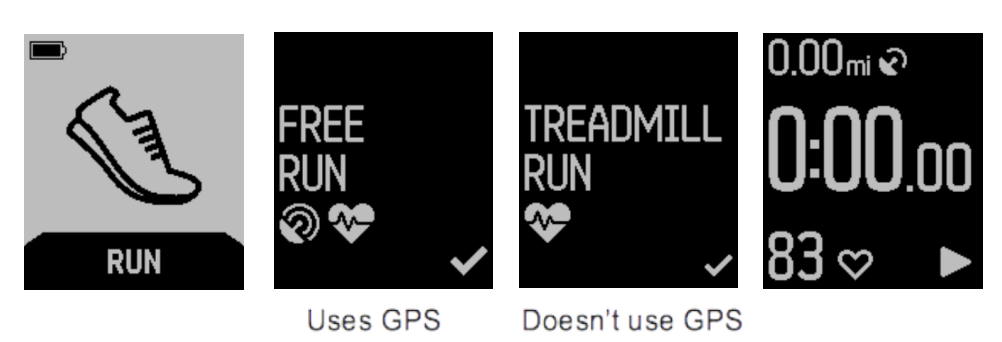

Displej při běhu lze následně modifikovat přetažením do preferovaných režimů.

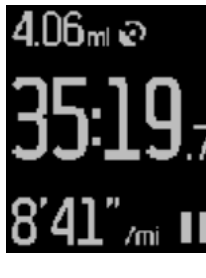

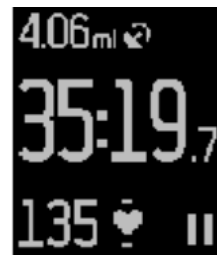

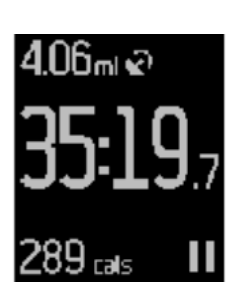

Pace

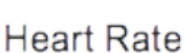

Calories

Clock (time of day)

4.06m ல

Po ukončení běhu stiskněte tlačítko ACTION pro analýzu běhu.

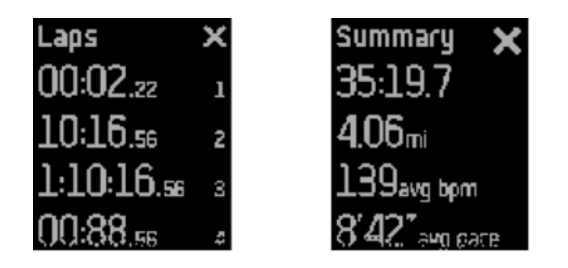

V průběhu aktivity můžete dostávat oznámení o volání a SMS zprávách nebo ovládat hudbu. Stiskněte tlačítko ACTION pro zobrazení oznámení, 2x stiskněte HOME pro ovládání hudby. Pro zobrazení času přetáhněte do statusu čas.

Fitbit Surge sleduje několik aktivit v různých nastaveních jako Climbing, Hiking, Yoga.

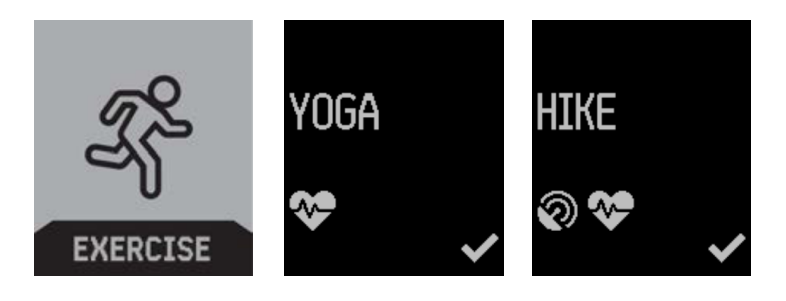

## **Nastavení tichých budíků**

Tiché budíky můžete přidávat, upravovat a mazat z aplikace Fitbit na vašem mobilním zařízení nebo v řídícím panelu Fitbit.com přes webové rozhraní.

Nastavení tichých alarmů pomocí řídícího panelu Fitbit.com:

- 1. Přihlaste se do svého řídícího panelu Fitbit.com.
- 2. Klikněte na ikonu ozubeného kola v pravém horním rohu stránky.
- 3. Klikněte na Settings.
- 4. Najděte Silent Alarms a klikněte na tlačítko Add Alarm.
- 5. Zadejte čas, kdy chcete, aby vás budík upozornil.
- 6. Zvolte si, zda se má budík opakovat:
- a. Once alamr vás upozorní ve stanoveném čase a nebude se opakovat.
- b. Repeats zvolte, ve které dny se má budík každý týden opakovat.
- 7. Klikněte na Save.
- 8. Synchronizujte svůj Surge, aby se vaše zařízení doplnilo o nové alarmy.

## **Odmítnutí tichých budíků**

Když se tichý budík spustí, bude váš Surge vibrovat a displej bude blikat. Toto oznámení se bude několikrát opakovat, dokud nebude odmítnuto. Odmítnout budík můžete stiskem tlačítka ACTION nebo stiskněte tlačítko SELECT pro odložení buzení o 9 minut.

## **Ovládání tichých alarmů přes zařízení Surge**

Zvolte menu, přetáhněte do ALARMS, stiskněte tlačítko SELECT nebo poklepejte na displej pro nastavení.

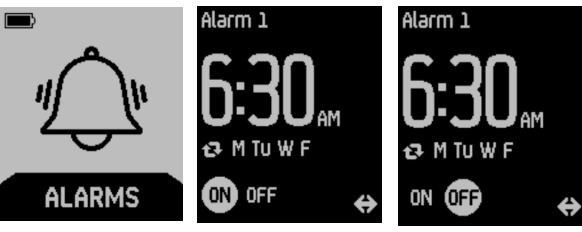

## **Příjem oznámení o hovorech a textových zprávách**

Některá kompatibilní mobilní zařízení vám umožní přijímat na vašem zařízení Surge oznámení o příchozích telefonních hovorech a textových zprávách, když se váš telefon nachází do vzdálenosti asi 6 metrů. Chcete-li zjistit, zda vaše zařízení tuto funkce podporuje, přejděte na http:// www.fitbit.com/devices.

## **Správa oznámení o hovorech a textových zprávách**

Při příchozím hovoru a textové zprávě váš Surge jednou zavibruje a po displeji roluje číslo nebo jméno volajícího (je-li kontakt ve vašem adresáři). Textovou zprávu lze na displeji poklepem otevřít. Oznámení aktivujte v menu tlačítkem HOME a přetáhněte do SETTINGS, následně se ujistěte, že máte NOTIFICATION nastavené na ON a na mobilním zařízení zapnutý Bluetooth.

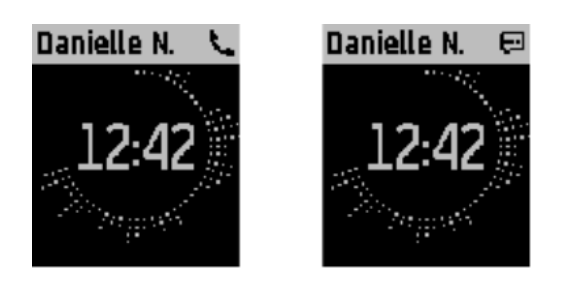

Pro ukončení oznámení stiskněte tlačítko HOME nebo ACTION.

## **Funkce Music control**

Pro ovládání hudby z vašeho Surge je třeba spárovat Bluetooth Classic na obou zařízeních.

- 1. Přejděte ve vašem Surge v menu do SETTINGS.
- 2. Označte na vašem Surge BLUETOOTH CLASSIC a spárujte PAIR.
- 3. Na vašem mobilním zařízení spárujte BLUETOOTH CLASSIC v nastavení Bluetooth.
- 4. Potvrďte kód na Surge i na mobilním zařízení, následně se přepne automaticky BLUETOOTH CLASSIC do pozice ON.
- 5. Pro ovládání hudby 2x stiskněte tlačítko HOME, tlačítkem SELECT můžete spustit pauzu a ACTION slouží pro přepínání na jinou skladbu.
- 6. Pro návrat stiskněte HOME.

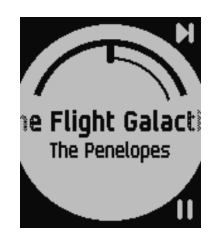

Chcete-li získat z vašeho zařízení Surge co nejpřesnější údaje, nastavte, zda nosíte náramek na zápěstí své dominantní nebo nedominantní ruky. Vaše dominantní ruka je ta, kterou používáte k většině každodenních činností, jako je psaní nebo házení míče.

Vaše zařízení je voděodolné, což znamená, že je odolné proti postříkání, dešti a potu. Nemělo by se používat při sprchování nebo koupání.

Při běžném používání by mělo plně nabité zařízení Surge vydržet až 7 dnů, aniž by bylo potřeba ho dobíjet. Zkontrolovat úroveň nabití baterie můžete po přihlášení do Fitbit.com a kliknutím na ikonu ozubeného kola v pravém horním rohu stránky, nebo pohledem do mobilní aplikace.

#### **Pokyny ohledně údržby**

Svůj náramek pravidelně čistěte — zejména po zpocení nebo vystavení kůže prostředkům jako například mýdlu a pleťové vodě, které se mohou pod náramkem zachytit. Nepoužívejte čisticí prostředky pro domácnost nebo chlorové bělidlo. Místo nich používejte čisticí prostředek neobsahující mýdlo, pečlivě ho opláchněte a zařízení vysušte měkkým ručníkem. Pokud skvrny přetrvávají, zkuste použít alkohol a měkký zubní kartáček. K čištění displeje používejte jemný hadřík na brýle.

Doporučujeme čistit i nabíjecí kontakty na zadní straně náramku. Jejich funkci mohou bránit mikroskopické nečistoty nebo částečky, které zabraňují navázání dobrého spojení s nabíječkou. K čištění nabíjecích kontaktů používejte párátko nebo zubní kartáček; neškrábejte je jakýmkoli kovem. Škrábání může poškodit pokovení a vyvolat korozi.

#### **Restartování zařízení Surge**

Stiskněte a podržte tlačítko HOME a SELECT (levé a spodní pravé) na 15s, až displej úplně zmizí. Následně vyčkejte 15s a tlačítkem HOME probuďte svůj Surge.

## **Evropská unie (EU)**

Prohlášení o shodě s ohledem na směrnici 1999/5/ES

Společnost Fitbit Inc. je oprávněna používat značku CE na zařízení SURGE, Model FB501, a tímto prohlašuje shodu se základními požadavky a dalšími příslušnými ustanoveními směrnice 1999/5/EC a dalších platných směrnic.C E

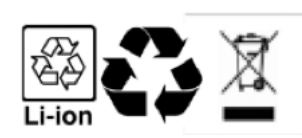